General Guide for Processing ChartField Requests Effective December 18, 2021

### **Overview**

Effective December 18, 2021, ChartField Maintenance will utilize the electronic *Financial Structure Request* form available in NUFinancials. The following sections are intended to provide general business process information. Detailed instructions are available in the [Knowledge Base.](https://kb.northwestern.edu/114772)

### **Who can create a Financial Structure Request and are there security requirements?**

Any staff with access to NUFinancials will have access to the Financial Structure Request. However, only an authorized user/submitter is allowed to *approve* a request for a particular area. If you would like to add or modify an authorized user for a particular area, please complete a Financial Operations IT [security access form.](https://www.it.northwestern.edu/admin-systems/access/financials.html)

### **Where do I find the Financial Structure Request form?**

NUFinancials, Accounting/Budgeting or Employee Self Service home screen selection, Financial Structure Request tile (you can also search for Financial Structure Request using the global search function). See screenshot below.

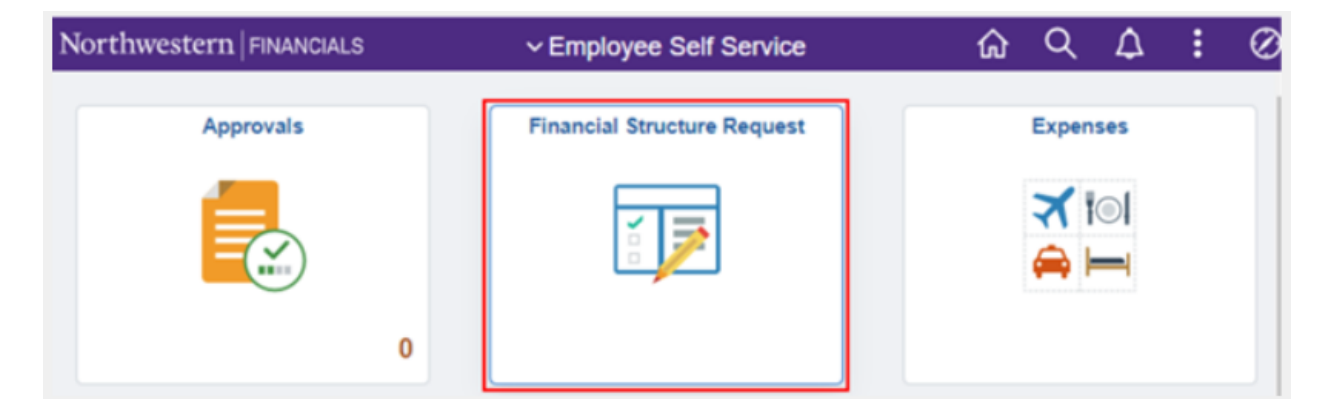

#### **How do I process my Request?**

- NUFinancials *Financial Structure Request* Form
- Refer to specific [Knowledge Base](https://kb.northwestern.edu/114772) instructions to Add or Update ChartField

## Add Actions for **New** ChartField(s)

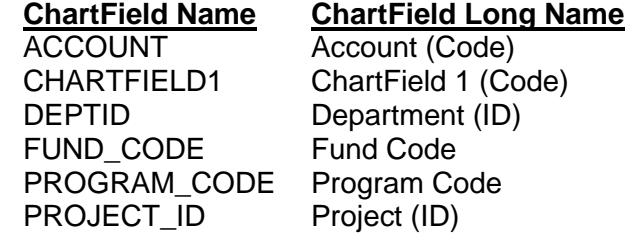

General Guide for Processing ChartField Requests Effective December 18, 2021

## Update Actions for **Existing** ChartField(s)

- Inactivations (Chart**Field** only, see below for exclusions)
- Reactivations
- Descriptions
- Modify End Date
- Refer to the [website](http://www.northwestern.edu/controller/accounting-services/chartfield-maintenance/request-inactivate-chartfield.html#inactivate) for instructions if combination chart **string** inactivations are needed

#### **Should I enter a** *field value* **for all requests?**

For Add, the type of request will determine whether or not a field value is needed when you start the process.

- $\circ$  Enter the field value you would like for Account, Department ID, Fund Code requests or Program Code requests
- o ChartField1 and Project ID field numbers are auto-assigned

For Update, choose the existing field value to be updated

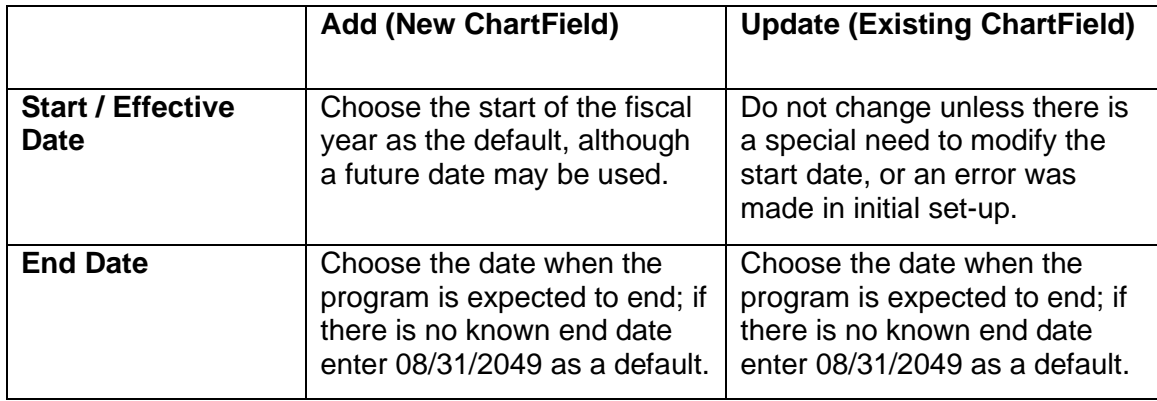

### **What start and end dates do I enter?**

#### **Which attributes do I choose?**

Attributes Required (X) for Common ChartField Types<sup>1,3</sup>

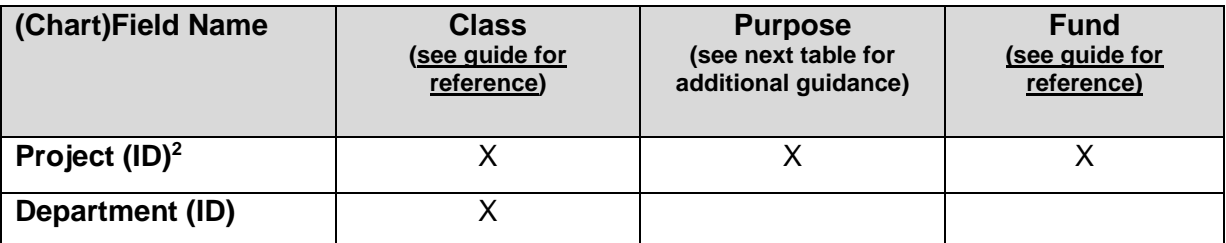

1. Attributes not required for Fund Code, Program Code, ChartField 1 (Code), or Account (Code).

General Guide for Processing ChartField Requests Effective December 18, 2021

- 2. *Plant* also needs an attribute for *PLANT TRSTEEUSE*.
- 3. Management Level is also available as an optional attribute.

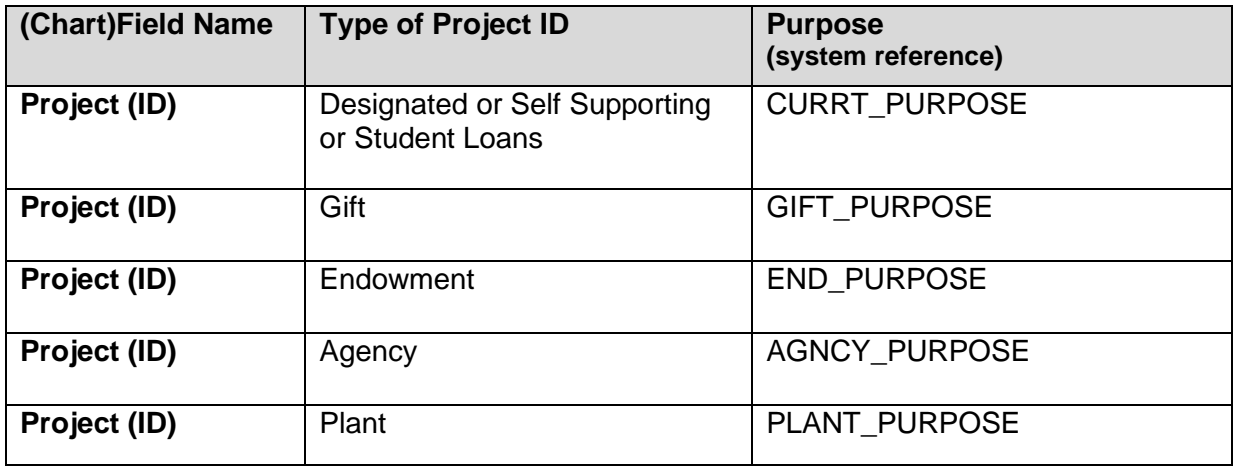

#### **Is there workflow in the system?**

Yes, the Financial Structure Request form will route electronically in NUFinancials, similar to other transactions. At a minimum, there will need to be department and Accounting Services approval, however, the workflow route will depend on the type of request. You may also add a 'Reviewer' or 'Approver' to a particular request workflow route. There is also an approval step at the end of the cycle noted as Financial Operations IT to finalize the request in the system.

#### **Anything else to keep in mind?**

- Required fields are generally referenced with asterisks.
- You can monitor Financial Structure Request *status* in NUFinancials from the Financial Structure Request page

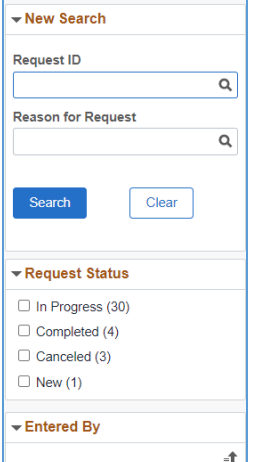

General Guide for Processing ChartField Requests Effective December 18, 2021

# **Who should I contact if I have questions?**

Contact ChartField Maintenance for general business process questions or for specific request guidance:

- [chartfield\\_request@northwestern.edu](mailto:chartField_request@northwestern.edu)
- [Accounting Services,](mailto:accounting@northwestern.edu) general, 847.491.5337

For system technical difficulties, contact the Northwestern IT Service Desk at:

- [consultant@northwestern.edu](mailto:consultant@northwestern.edu) or 847-49**1-4357** (1-HELP)
- <https://www.it.northwestern.edu/supportcenter/index.html>